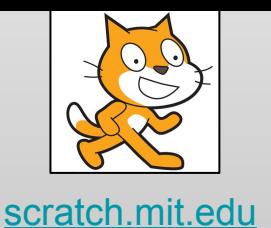

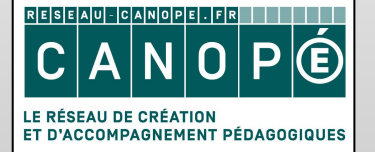

https://www.reseau-canope.fr

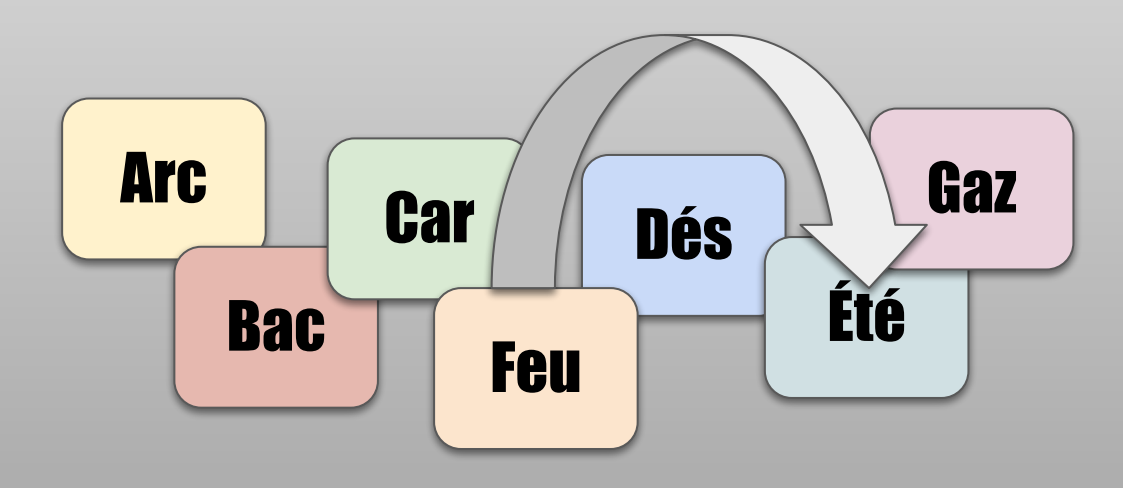

# Ordonnancement

Remettre les étiquettes dans le bon ordre

Février 2019

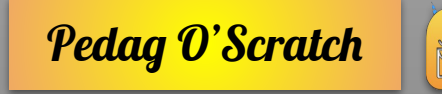

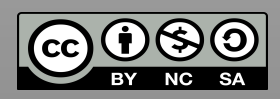

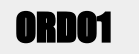

Pour gérer les ordres, nous allons utiliser 2 structures de liste : *liste posée* et *liste correcte*. Créez ces listes.

*Liste posée* va d'abord servir à mélanger les cartes au début de la partie (Drapeau vert). Videz à nouveau cette liste pour la remplir de *0* (0 indique qu'aucune carte n'est posée dans cette case, par la suite elle contiendra les numéros des cartes posées). Vous entrerez alors à la main les bons nombres dans *liste correcte*, en cliquant l'affichage de la liste.

Évènements | Contrôle Opérateurs **Variables** 

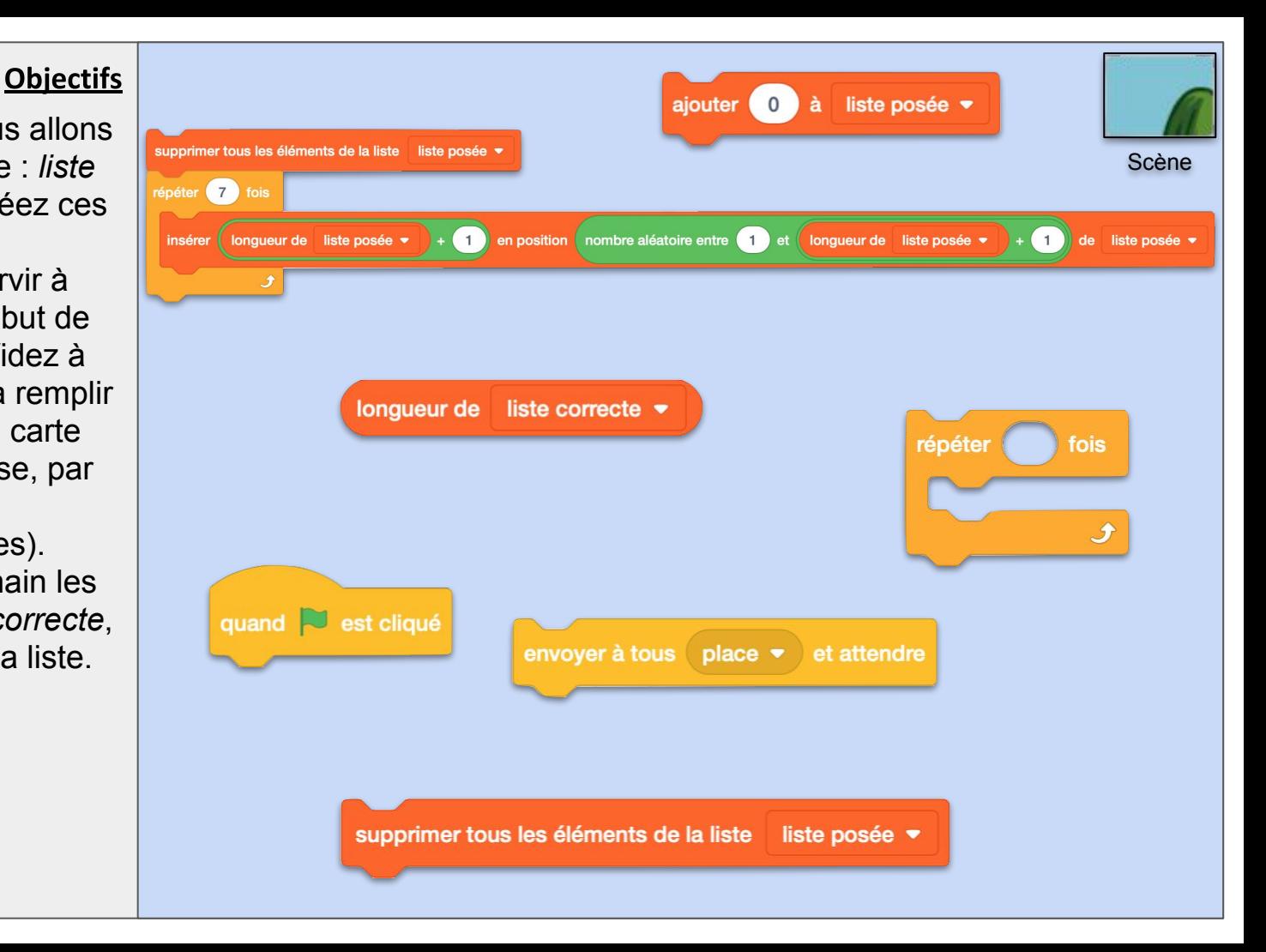

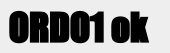

#### **Commentaires**

Le script déjà tout prêt est une méthode très courte mais pas intuitive pour mélanger une liste de 7 nombres dans une liste. Le «Envoyer à tous *place* et attendre» est l'instruction qui envoie le message à toutes les cartes de se placer à l'endroit attribué par leur numéro dans la liste de mélange.

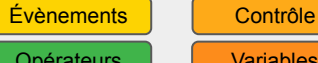

Opérateurs Variables

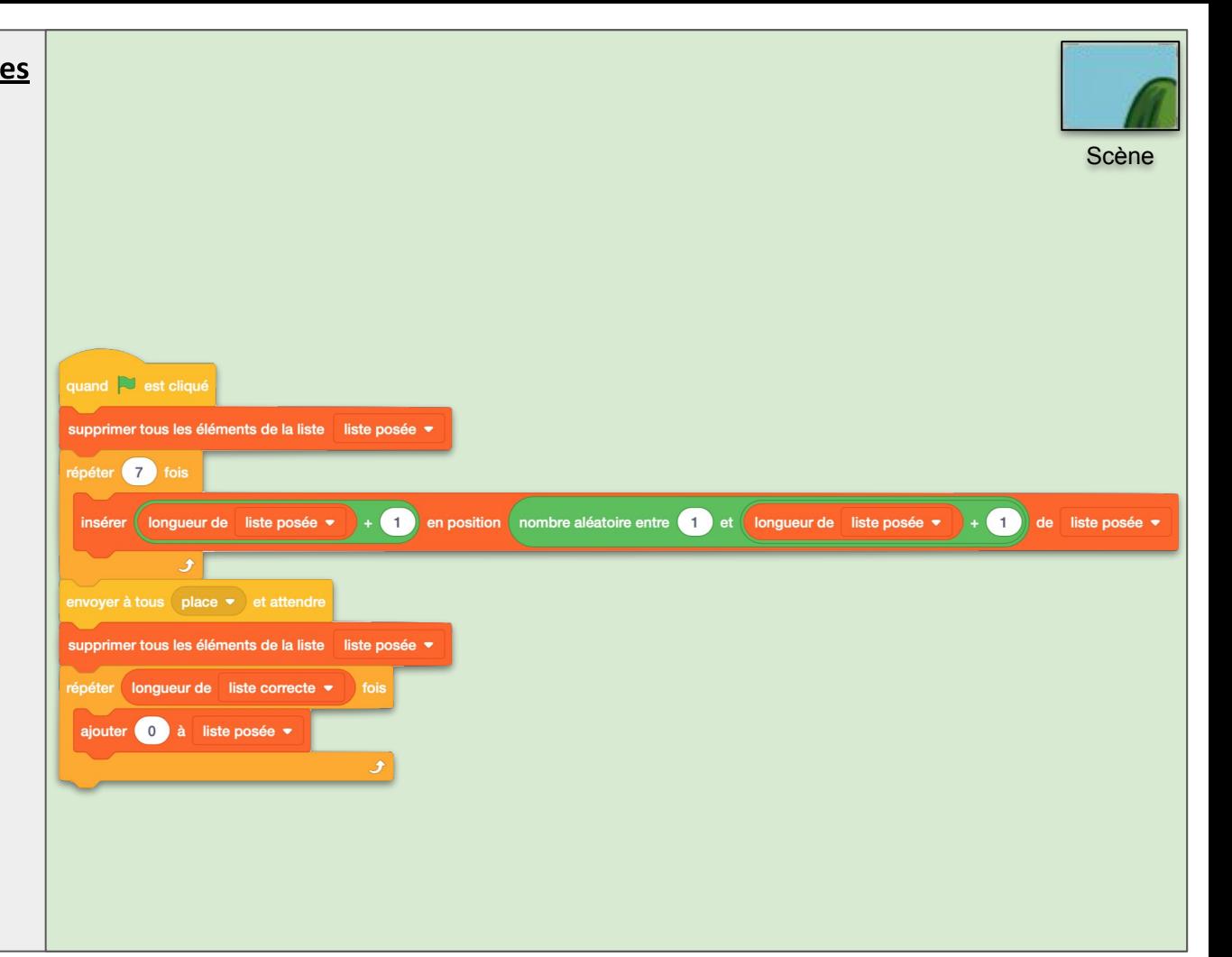

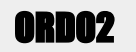

#### **Objectifs**

Initialisation : remettre toutes les cartes à leur apparence normale. Créez une variable *monNuméro* avec l'option «Pour ce lutin uniquement». Donnez lui la valeur du numéro de carte.

Rangement : Quand il reçoit le message *place*, le lutin carte va se placer dans les coordonnées prévues : tous les Y valent 100 mais les X sont en fonction de leur place dans *liste posée*. Entre -195 et 195 avec un écart de 65 entre chaque carte, soit : -195, -130, -65, 0, 65, 130 et 195.

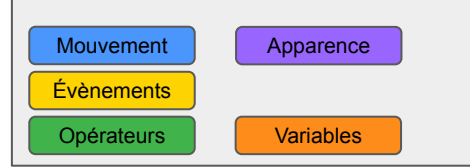

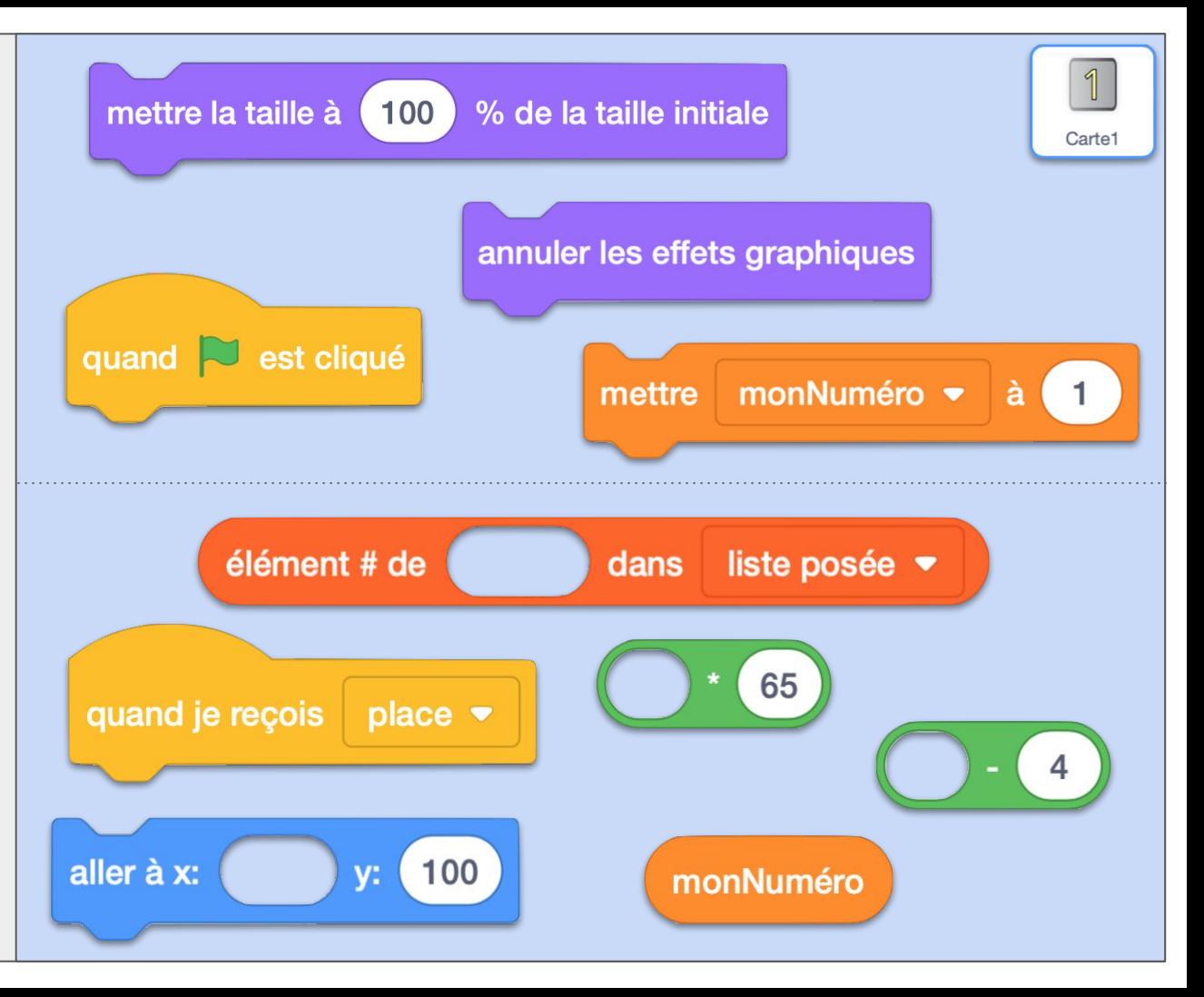

## ORDO2 ok

#### **Commentaires**

La formule mathématique peut sembler un peu barbare mais c'est un grand classique. «élément # de *monNuméro* dans *liste posée*» veut dire : à quelle place *monNuméro* se trouve dans *liste posée*. Il s'agit en tout cas de la première occurrence. On obtient 0 si *monNuméro* ne se

trouve pas dans la liste. Ex. :

•  $\acute{e}$  # de  $4$  dans (3,2, $4$ ,1,4) = 3

Mouvement | Apparence

Opérateurs Variables

Évènements

●  $é$  # de 9 dans  $(3,2,4,1,4) = 0$ 

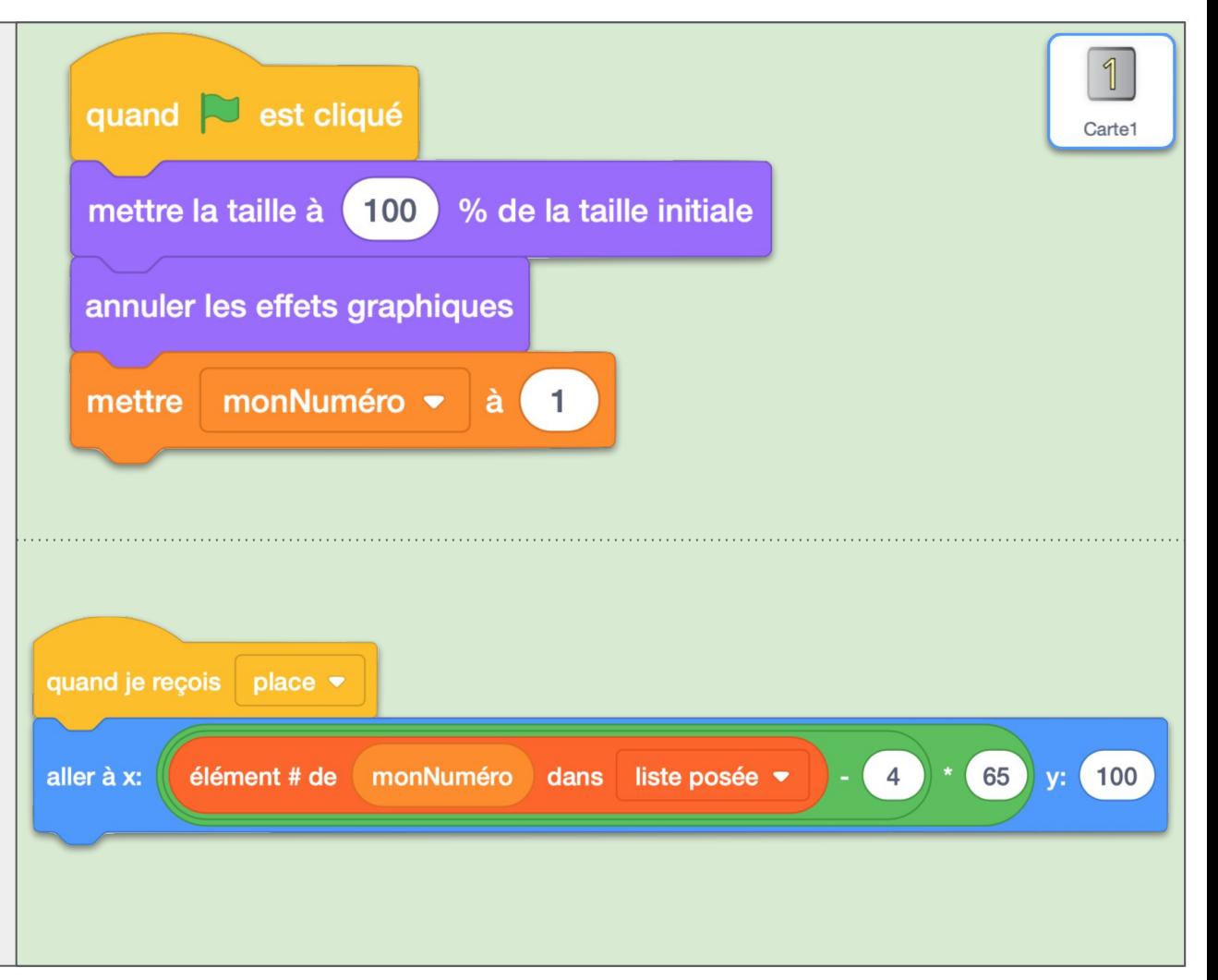

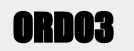

**Opérateurs** 

Nous allons ici faire une petite animation pour que les clics sur les cartes soient visibles, sonores et donc ergonomiques. Attention à vous mettre en plein écran pour tester votre programme, sinon vous êtes en vision «programmeur» et cela ne sera pas correct. Quand on clique sur une carte, on commence par l'enlever de *liste posée*, celle-ci se grise un peu, grandit un peu et se place au premier plan. Un son est émis. Ensuite la carte suit le curseur de la souris jusqu'à ce que le bouton de la souris ne soit plus pressée. Un son est émis et la carte reprend alors ses caractéristiques graphiques de départ.

Mouvement **Apparence** Son Évènements | Contrôle | Capteurs

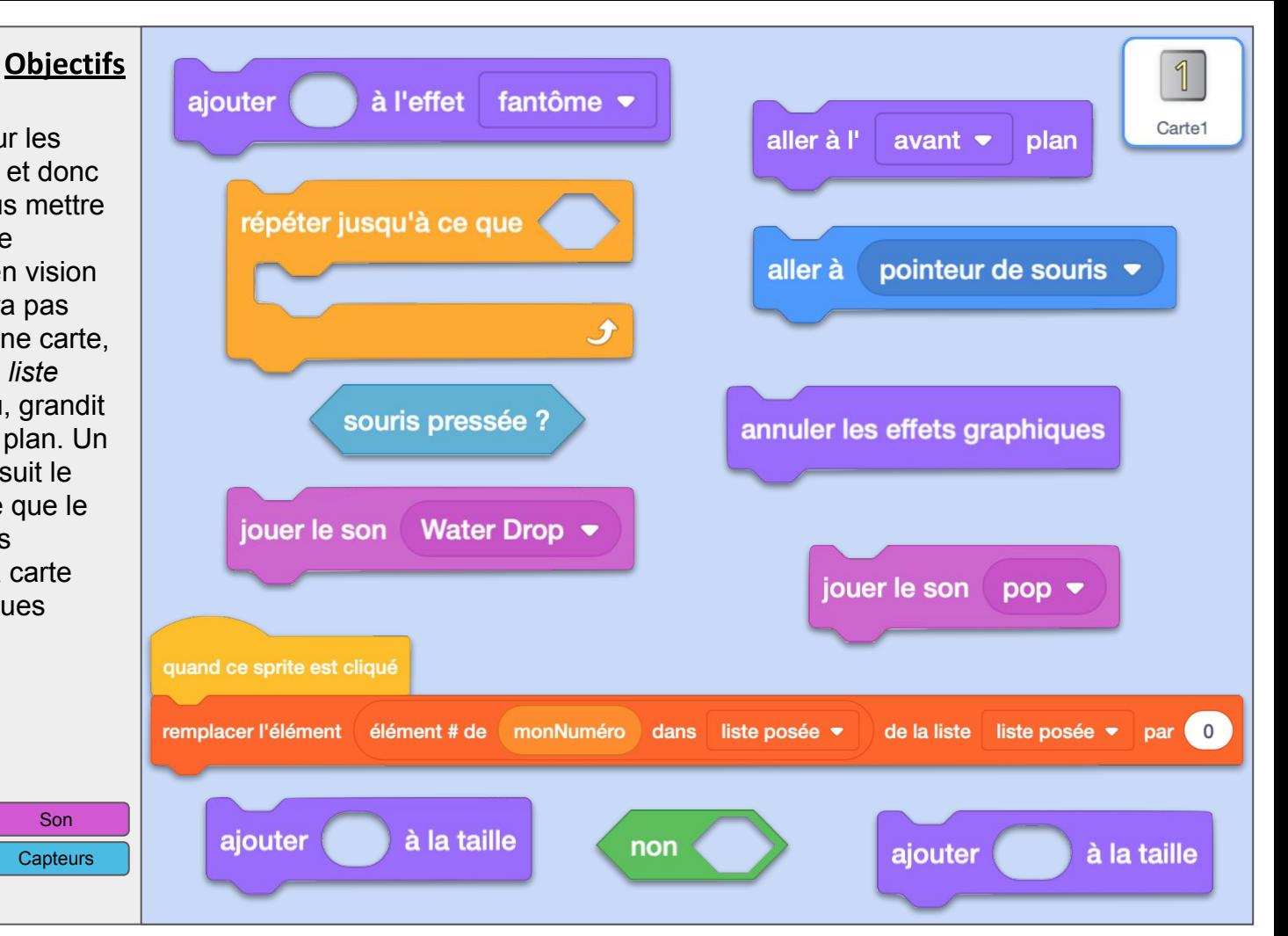

## ORDO3 ok

#### **Commentaires**

L'ergonomie est une des choses les plus importantes pour l'utilisateur. On ne se rend parfois pas compte qu'il faut de nombreuses instructions pour qu'elle soit intuitive et transparente. Et c'est donc parfois une des choses les plus complexes à programmer. Vous allez vous en rendre compte dans les prochaines fiches.

Pour l'instruction "remplacer…", vous remarquerez que de façon astucieuse, elle fonctionne si la carte est bien dans *liste posée* et si elle n'y est pas cela ne provoque pas de bogue non plus.

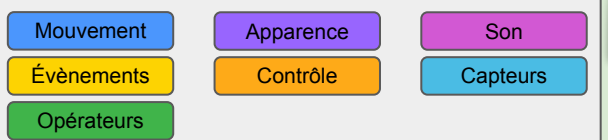

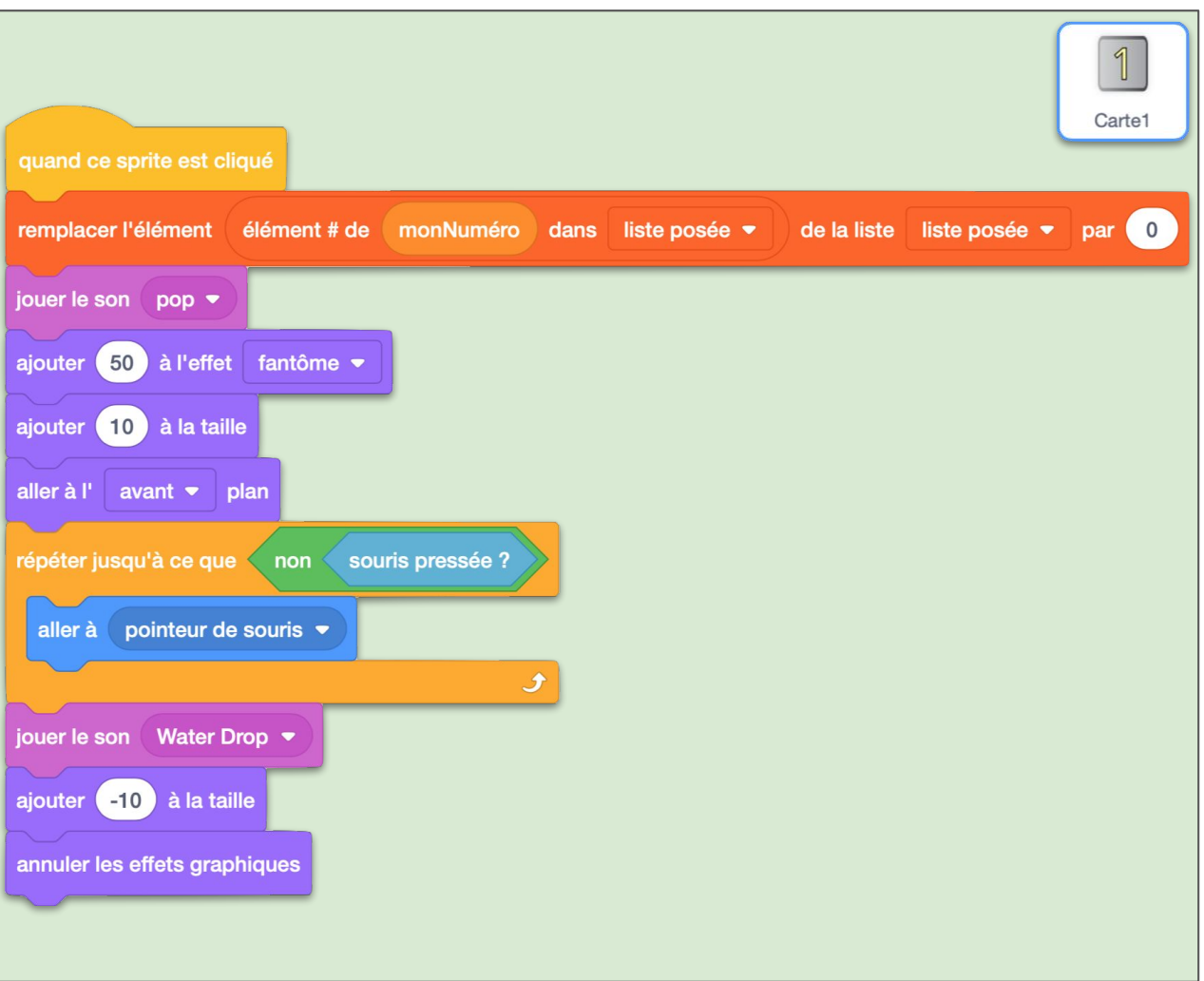

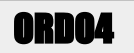

Ces éléments vont à la suite du script construit précédemment. Quand on lâche la carte elle se positionne dans une colonne arrondie à 65 pixels près : de -195 à 195 (voir fiche ORDO2). Une division, un arrondi et une multiplication permettent cela. On force également la ligne à être arrondie à la centaine près de la même manière. On va ensuite vérifier que la colonne n'est pas plus petite que -195 ou plus grande que 195 pour ne pas déborder du décor et remettre la carte dans le cadre si besoin.

On va vérifier aussi que la ligne est plus grande ou plus petite que 50 mais nous finirons de remplir le

«si...alors...sinon...» à la fiche suivante.

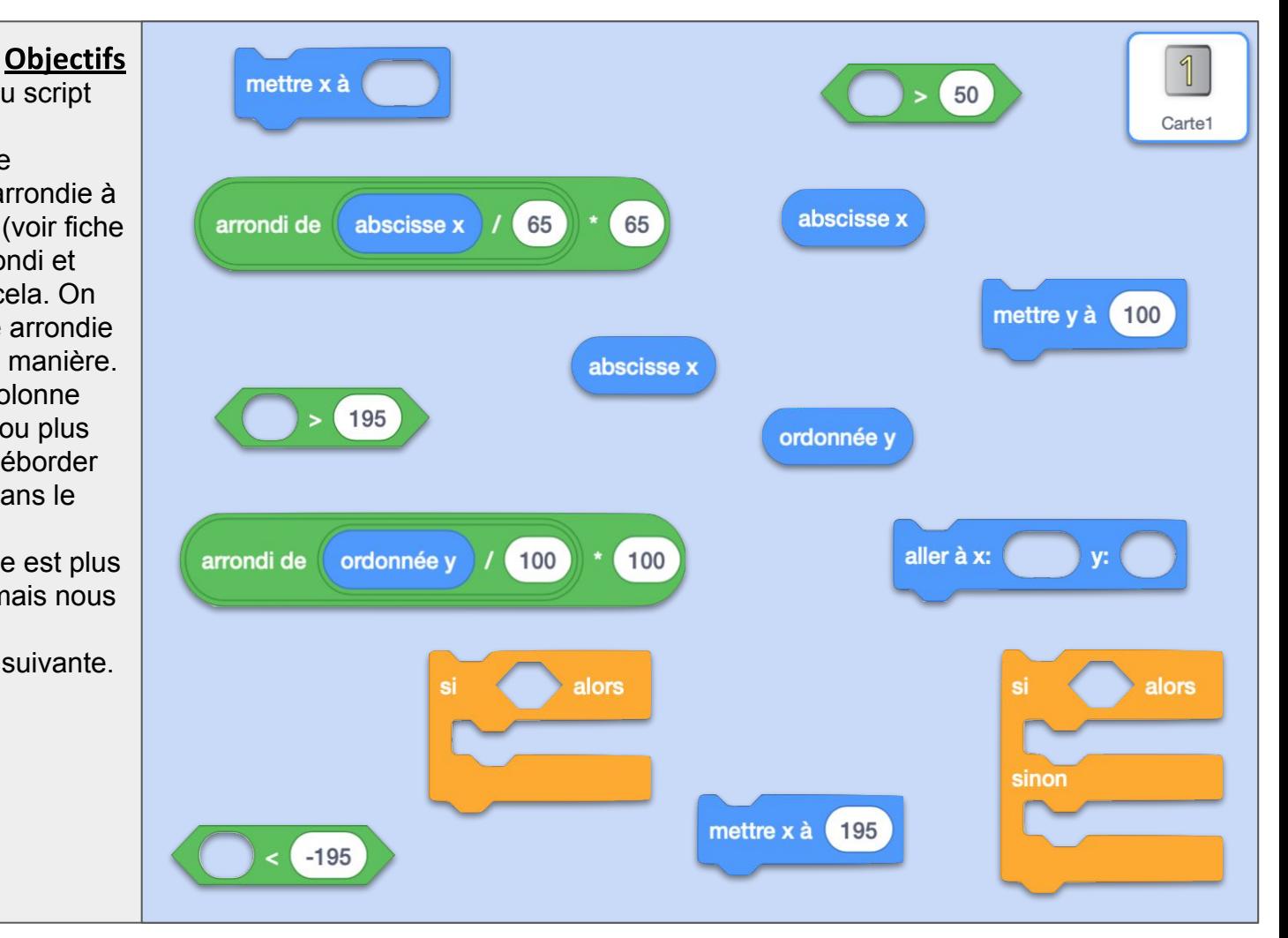

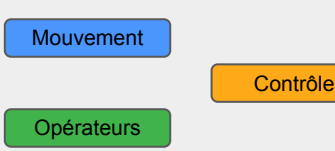

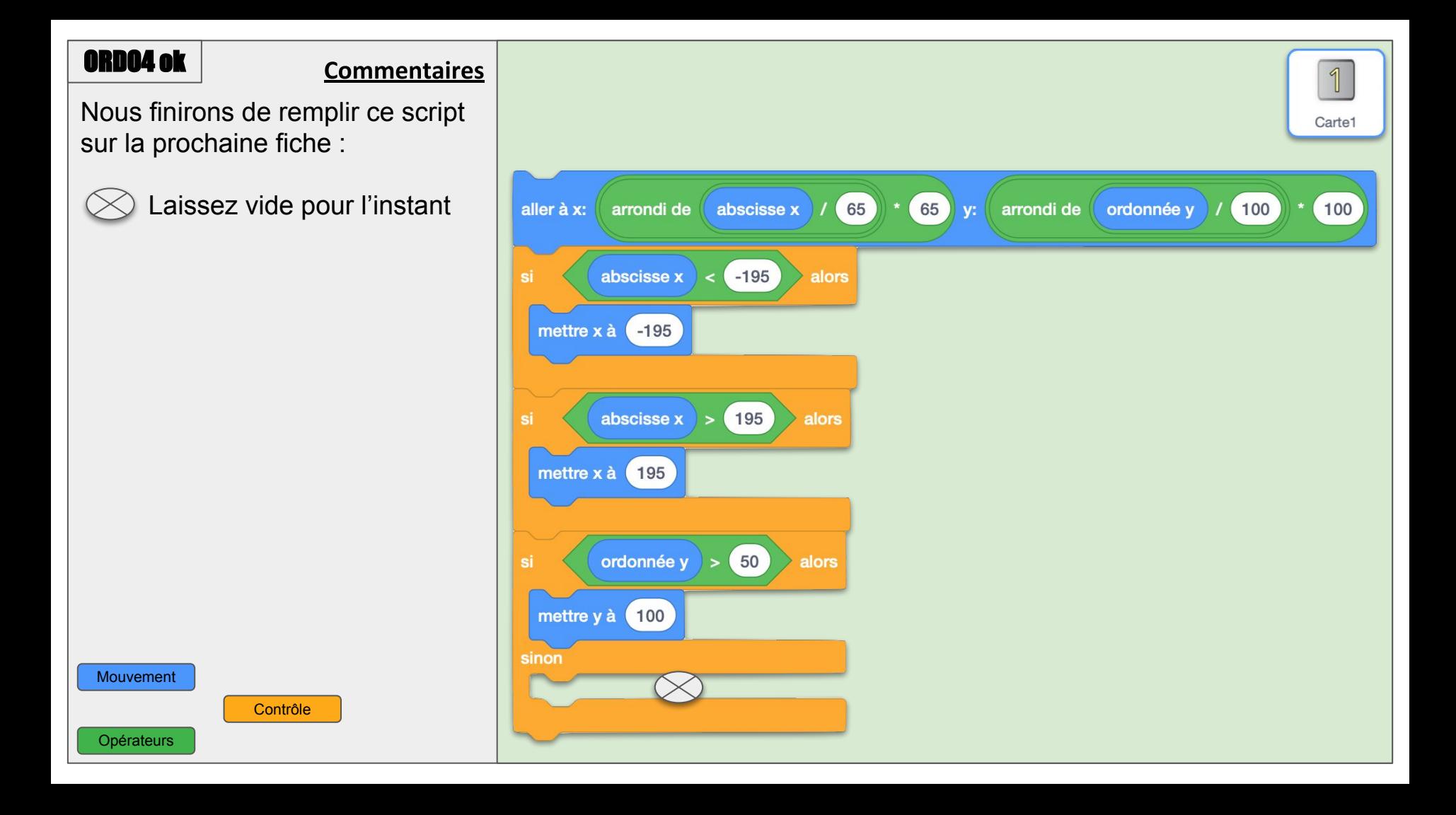

## ORDO5

Remplissons l'espace  $\infty$ : nous sommes dans le cas où une carte est relâchée en *y*<50. Nous devons donc d'abord vérifier qu'il y a une case de libre.

Si la case est libre (on trouve 0 dans *liste posée*), on la pose en *y*=0 et la *liste posée* est mise à jour. On lance alors le message "vérifie" pour contrôler si toutes les cartes ont été bien posées (voir fiche suivante).

Si ce n'est pas le cas, un son d'alerte et la carte remonte dans à *y*=100.

Mouvement New York Son

Évènements | Contrôle Opérateurs | Variables

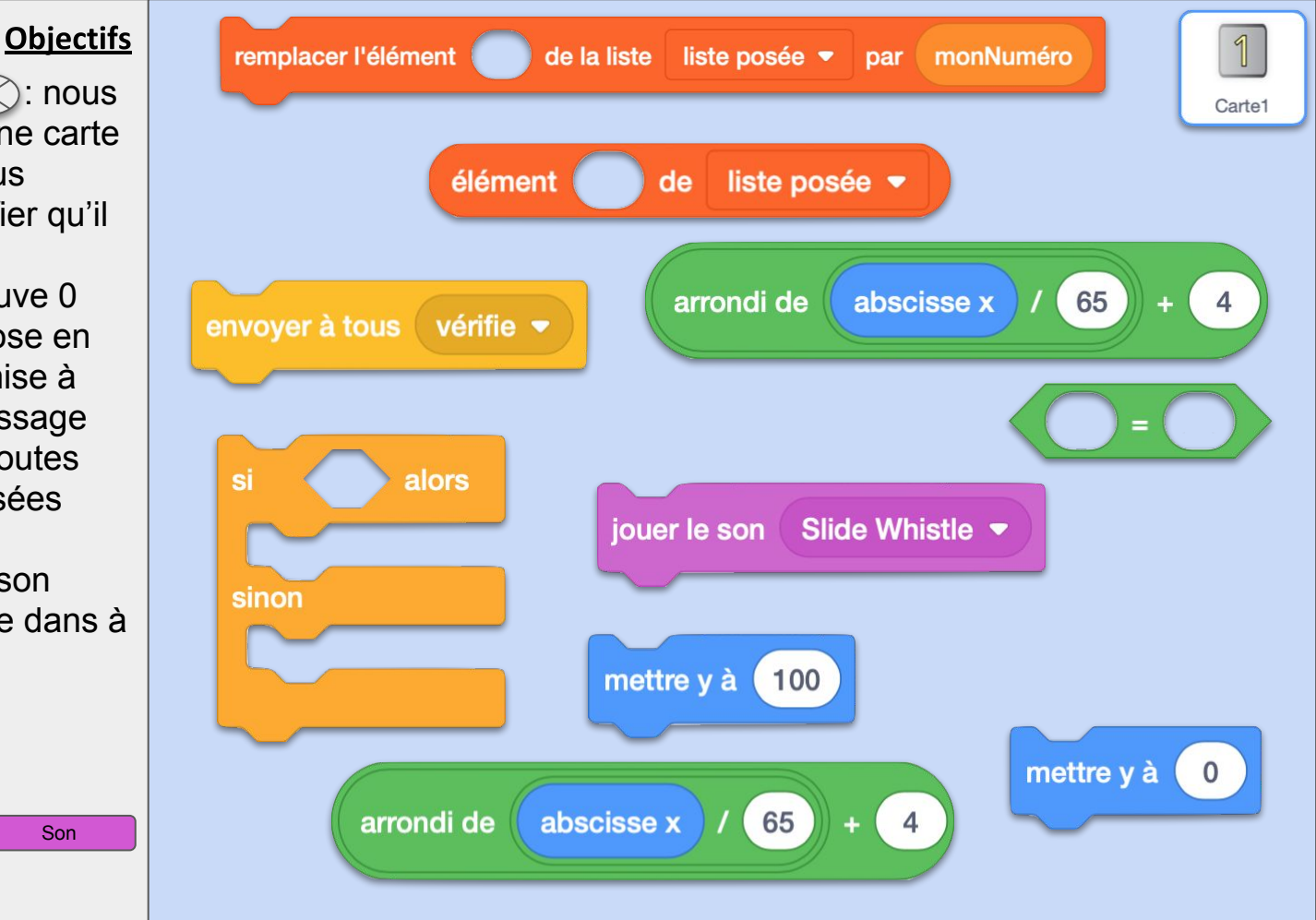

## ORDO5 ok

#### **Commentaires**

On remarquera le calcul inverse de la Fiche 2 : trouver un entier en fonction de l'*abscisse x* au lieu de trouver l'*abscisse x* en fonction d'un entier.

Évènements | Contrôle Opérateurs Variables

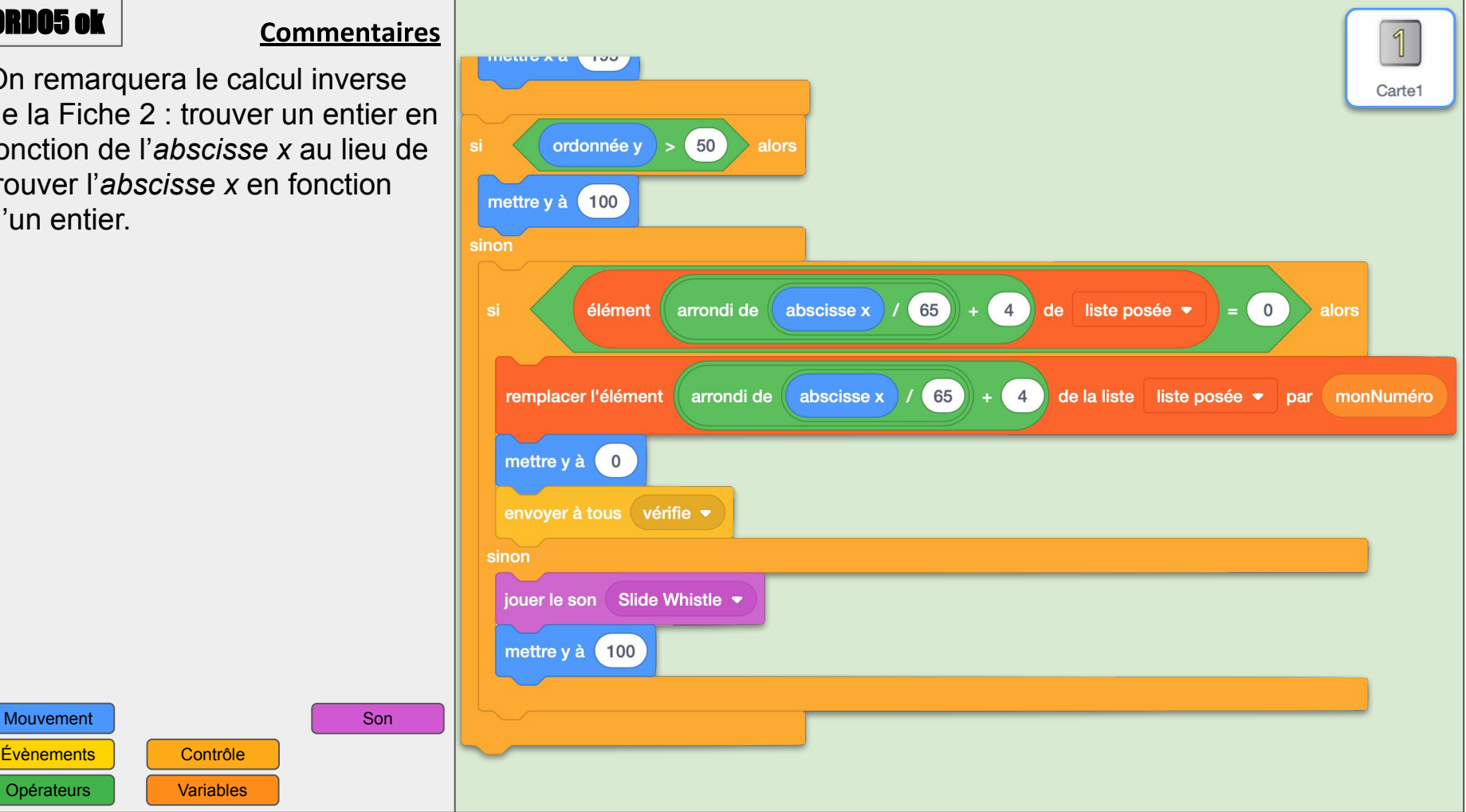

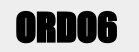

#### **Objectifs**

Quand le lutin reçoit le message "vérifie", il vérifie si la liste posée est la même que la liste correcte. Si c'est le cas, il donne ses félicitations sous les hourras du public en délire. Nous allons comparer chaque éléments de ces listes deux à deux. Une nouvelle variable *gagné* est initialisée à 1 et va passer définitivement à 0 si deux éléments placés au même rang des listes ne sont pas égaux (par la multiplication). Dans d'autres langages, on utiliserait des véritables variables booléennes. La variable *i* sert de compteur de

rang dans la boucle. *gagné* et *i* sont des variables locales.

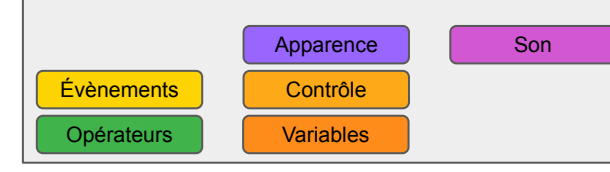

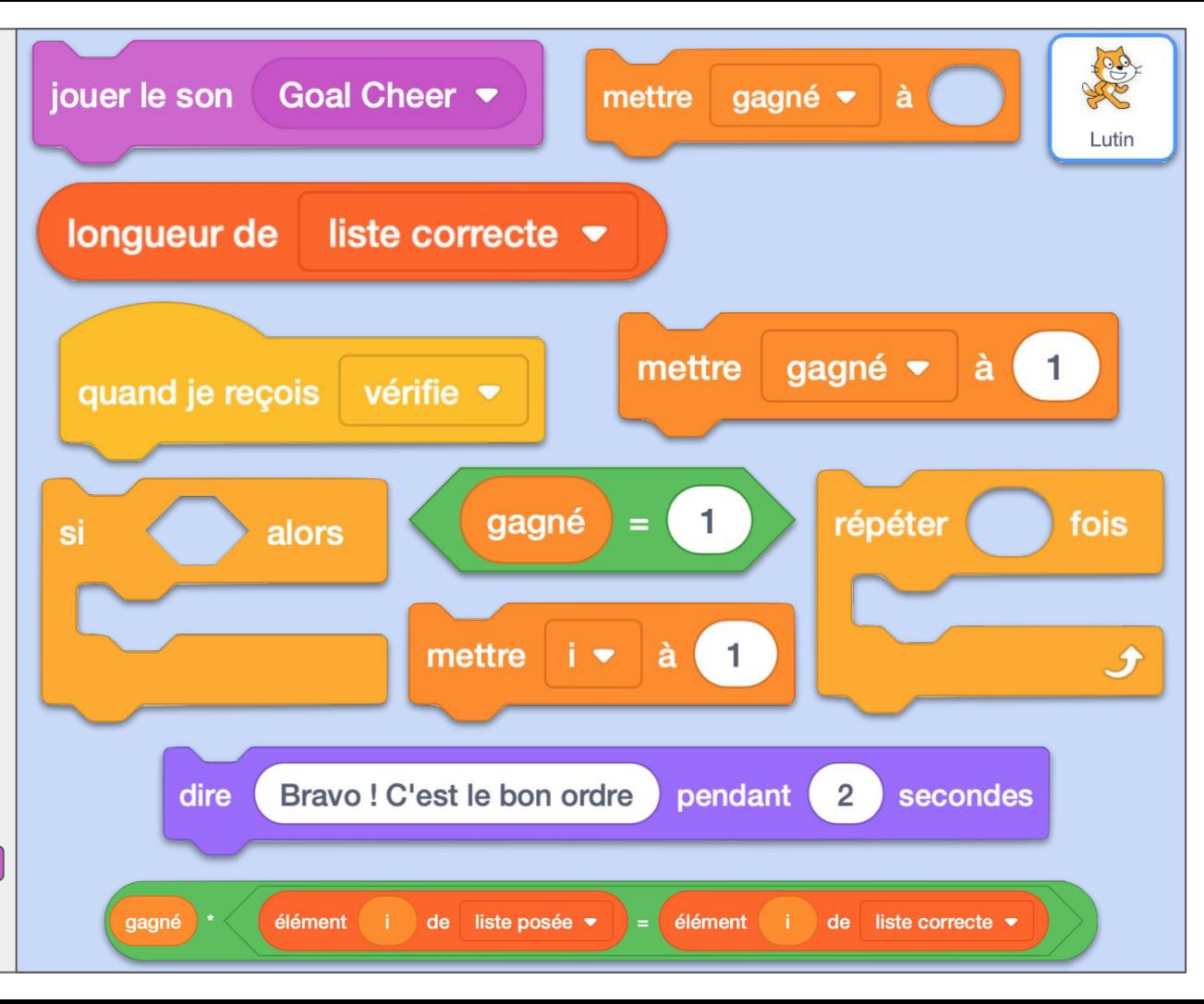

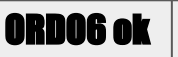

### **Commentaires**

Son

L'opérateur "=" pour vérifier si deux listes sont identiques n'est pas fiable dans Scratch. L'astuce non intuitive c'est qu'on peut mettre un bloc booléen (hexagonal) dans une case de variable (ronde). Si un booléen est vrai ("true" en texte), il est considéré comme 1 pour un calcul et comme 0 s'il est faux ("false" en texte).

Pour terminer cette activité, il ne vous reste plus maintenant qu'à dupliquer le lutin Carte 1 six fois et à bien changer la variable *monNuméro* de chacun.

Apparence

Évènements | Contrôle Opérateurs Variables

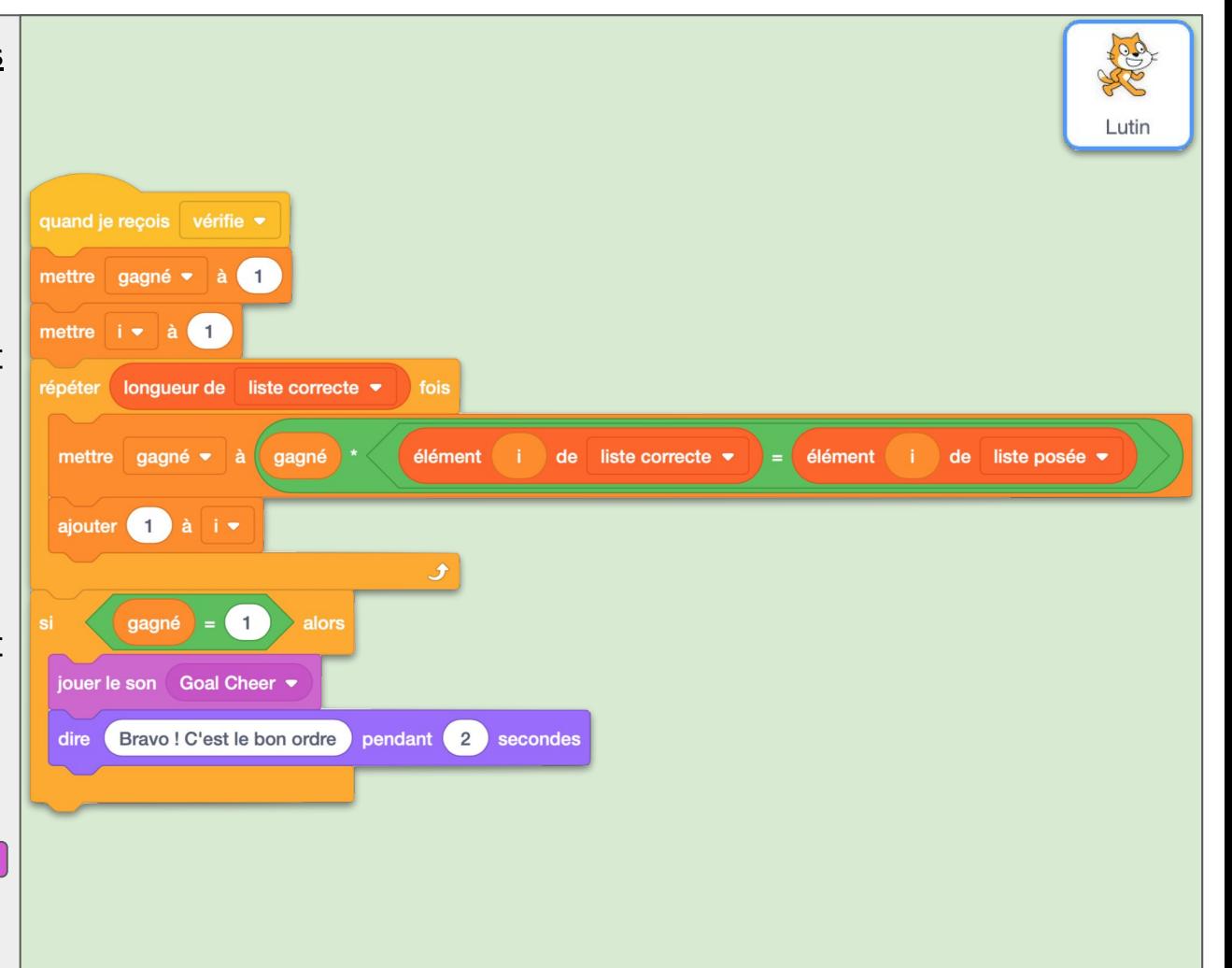

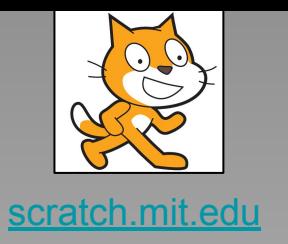

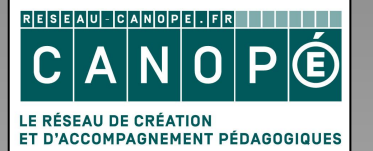

https://www.reseau-canope.fr

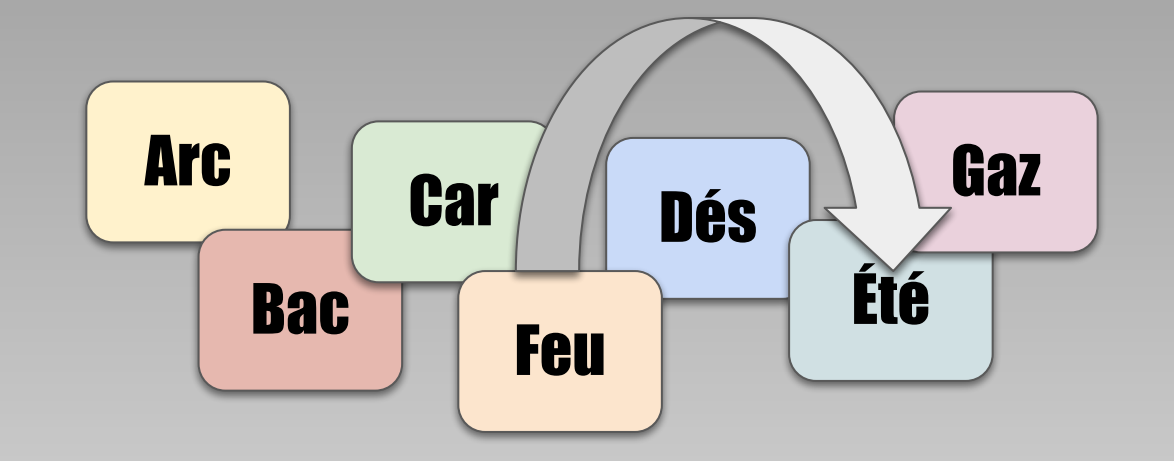

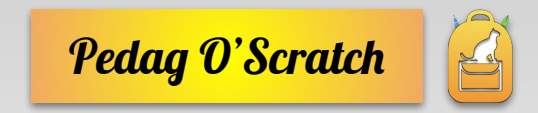

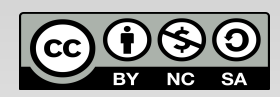